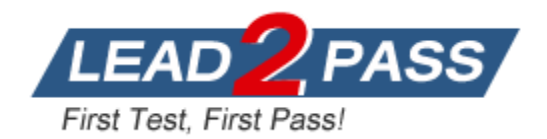

**Vendor:** Cisco

**Exam Code:** 100-490

# **Exam Name:** Supporting Cisco Routing & Switching

Network Devices

**Version:** DEMO

#### **QUESTION 1**

What is the primary method for recovering or upgrading a Cisco network device system image?

- A. USB storage
- B. FTP
- C. the tftpdnld command
- D. the xmodem command

#### **Answer:** C

#### **QUESTION 2**

Which two commands are valid for copying a saved configuration to RAM? (Choose two.)

- A. copy startup-config running-config
- B. copy running-config startup-config
- C. copy tftp running-config
- D. copy running-config tftp
- E. copy tftp startup-config

#### **Answer:** AC

#### **QUESTION 3**

What are two purposes of a USB thumb drive? (Choose two.)

- A. to save the system log
- B. to copy configuration files to and from a PC
- C. to save router hardware information
- D. to copy IOS images to and from a PC
- E. to increase system memory size

#### **Answer:** BD

#### **QUESTION 4**

Which method is the fastest way to recover a software version that supports a USB flash port on a Cisco device?

- A. tftp command
- B. xmodem transfer command
- C. copy command with USB memory
- D. copy tftp flash: command

#### **Answer:** C

#### **QUESTION 5**

Which command initiates the transfer of a Cisco IOS image over IP from ROMMON?

A. Xmodem

L

- B. copy tftp: flash:
- C. copy flash: tftp:

D. tftpdnld

**Answer:** D

#### **QUESTION 6**

What does Cisco use for Return Materials Authorization tracking of field-replaceable parts?

- A. product number
- B. serial number
- C. RMA number
- D. FRU number

#### **Answer:** C

#### **QUESTION 7**

Which set of steps best describes how to assign a static IP address to the Ethernet port on a computer?

- A. From the Network and Sharing Center, click Internet Protocol (TCP/IP), and follow the New Connection Wizard instructions.
- B. From the Network and Sharing Center, click Change adapter, then double-click a local area connection. Select Internet Protocol (TCP/IP) > Properties > Use the Following Address, and then configure the IP information.
- C. Click Start. Enter cmd and click OK. Enter the IP address XXX.XXX.XXX.XXX.
- D. From the Network and Sharing Center, double-click Local Area Connection. Select Properties > iPass Protocol (IEEE 802.1x) > Properties > Static IP.

#### **Answer:** B

#### **QUESTION 8**

Which router port is used for dial-in access to the router for CLI management purposes and does not usually pass normal network traffic?

- A. Fast Ethernet
- B. channelized serial
- C. AUX
- D. Gigabit Ethernet

#### **Answer:** C

L

★ Instant Download ★ PDF And VCE ★ 100% Passing Guarantee ★ 100% Money Back Guarantee

## **Thank You for Trying Our Product**

### **Lead2pass Certification Exam Features:**

- ★ More than **99,900** Satisfied Customers Worldwide.
- ★ Average **99.9%** Success Rate.
- ★ **Free Update** to match latest and real exam scenarios.
- ★ **Instant Download** Access! No Setup required.
- ★ Questions & Answers are downloadable in **PDF** format and **VCE** test engine format.

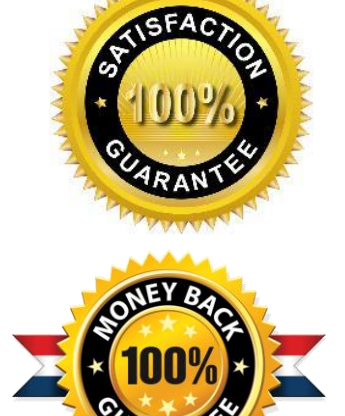

- ★ Multi-Platform capabilities **Windows, Laptop, Mac, Android, iPhone, iPod, iPad**.
- ★ **100%** Guaranteed Success or **100%** Money Back Guarantee.
- ★ **Fast**, helpful support **24x7**.

L

View list of all certification exams: <http://www.lead2pass.com/all-products.html>

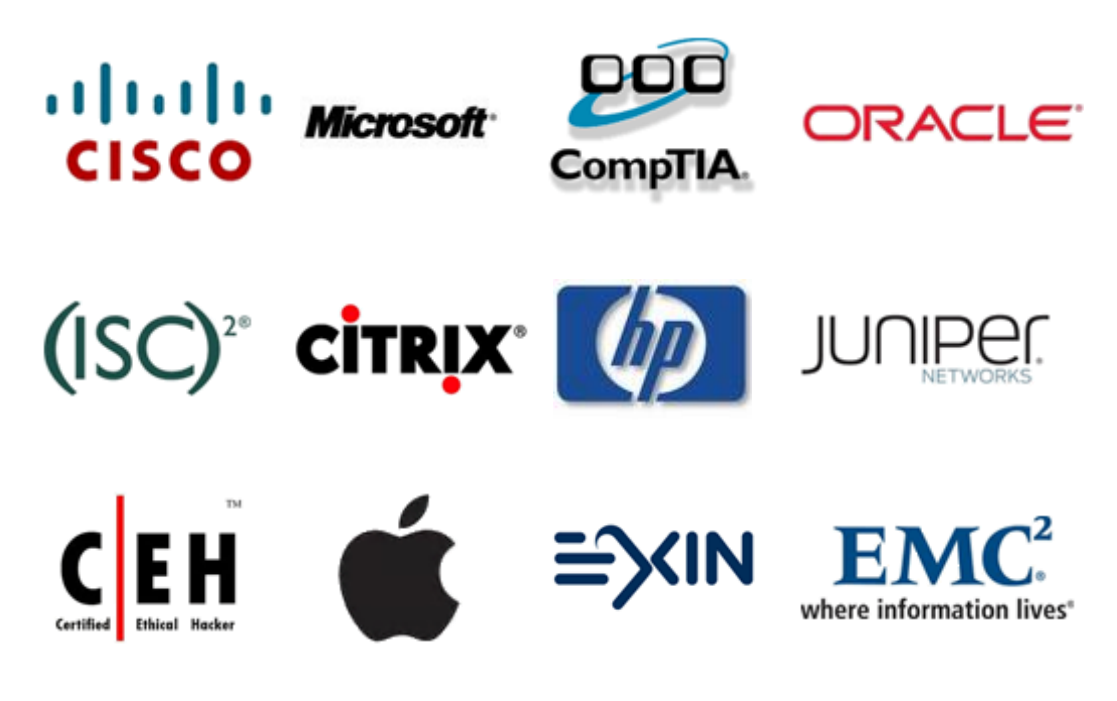

**10% Discount Coupon Code: ASTR14**